# **Flash mise à jour Stretch Xfce**

- Objet : Mise à jour de flash adobe pour stretch
- Niveau requis : **PEIX Me!** [débutant,](http://debian-facile.org/tag:debutant?do=showtag&tag=d%C3%A9butant) [avisé](http://debian-facile.org/tag:avise?do=showtag&tag=avis%C3%A9)
- Commentaires : Contexte d'utilisation du sujet du tuto. <sup>PEIX Me!</sup>
- Débutant, à savoir : [Utiliser GNU/Linux en ligne de commande, tout commence là !.](http://debian-facile.org/doc:systeme:commandes:le_debianiste_qui_papillonne)

# **Introduction**

Flash est une saloperie sans nom qui est encore utilisée entre autre sur le site pluzz. Les paquets correspondants ne sont plus maintenus et il faut utiliser cette astuce pour s'en sortir.

**Nota :** le paquet flashplugin-nonfree n'existe plus dans les dépôts pour Stretch.

# **Installation**

### **1 - Télécharger le plugin en .tar.gz en allant sur le site adobe :**

Copier coller dans votre navigateur l'adresse suivante,

#### <https://get.adobe.com/fr/flashplayer/otherversions/>

On choisit : Système d'exploitation : linux 64 bits version : FP 26.0 for linux 64 bit (.tar.gz) - NPAPI.

## **2 - Extraire en faisant un clic droit sur le paquet (qui doit se trouver dans Téléchargement)**

## **3 - Se placer dans /Téléchargement (si on a téléchargé le plugin en .tar.gz dans Téléchargement).**

cd Téléchargement

### **4 - En root, copier libflashplayer.so dans /usr/lib/mozilla/plugins**

# cp libflashplayer.so /usr/lib/mozilla/plugins

Last update: 28/06/2017 utilisateurs:nounours:tutos:flash-mise-a-jour-stretch http://debian-facile.org/utilisateurs:nounours:tutos:flash-mise-a-jour-stretch 19:58

# **Utilisation**

J'utilise cette méthode, faute de mieux, tant que flash est utilisé. J'indique que ce tutoriel a fonctionné parfaitement une fois sur XFCE Stretch.

From: <http://debian-facile.org/> - **Documentation - Wiki**

Permanent link: **<http://debian-facile.org/utilisateurs:nounours:tutos:flash-mise-a-jour-stretch>**

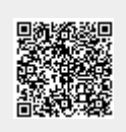

Last update: **28/06/2017 19:58**